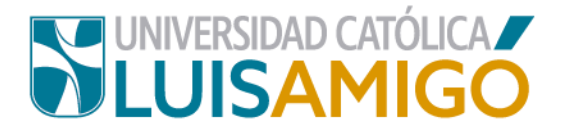

## **Departamento de Admisiones y Registro Académico**

## **Proceso para solicitud de cambio de programa o sede**

En la Universidad Católica Luis Amigó puedes solicitar cambio de programa o sede siguiendo los siguientes pasos:

- **1.** Abre el navegador de internet de tu computador o dispositivo móvil.
- **2.** En la barra del navegador ingrese a la página de la Universidad digitando la dirección de nuestro sitio: [www.ucatolicaluisamigo.edu.co.](http://www.ucatolicaluisamigo.edu.co/)

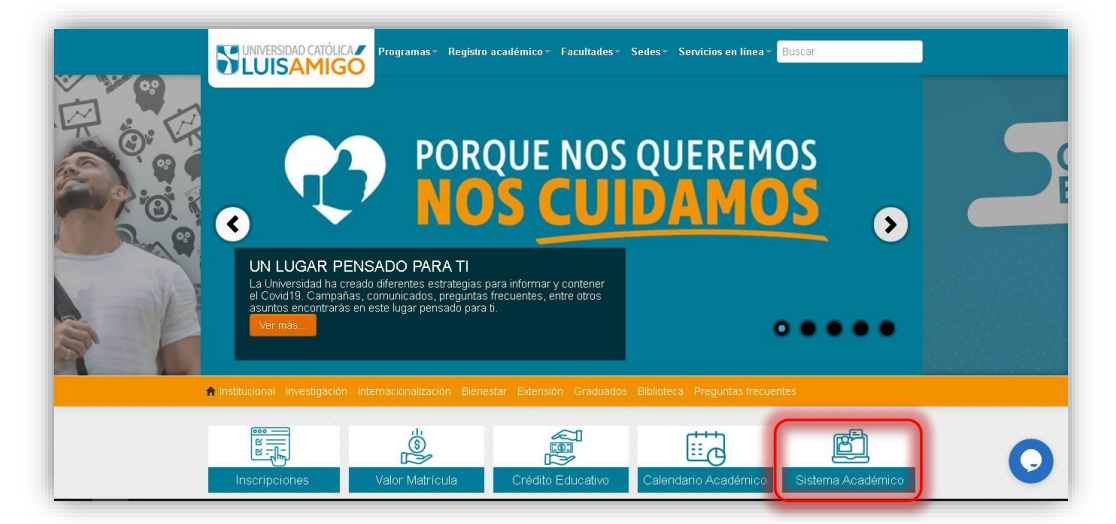

**3.** Una vez ingreses da clic en la opción **Sistema Académico**.

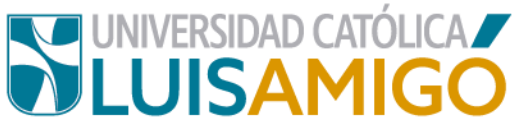

**Nota:** Puedes llegar más rápido al Sistema académico ingresando en tu

navegador la siguiente dirección: [http://academia.funlam.edu.co/uenlinea/.](http://academia.funlam.edu.co/uenlinea/)

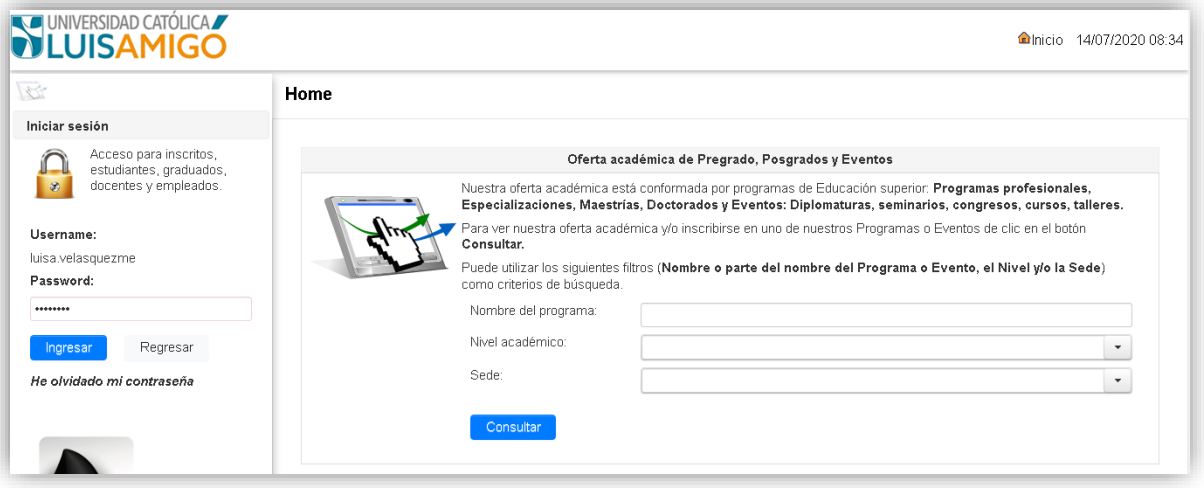

**4.** Una vez ingreses al **Sitema Académico** en el menú selecciona la opción cambio de programa. Luego de clic en el botón **nuevo**.

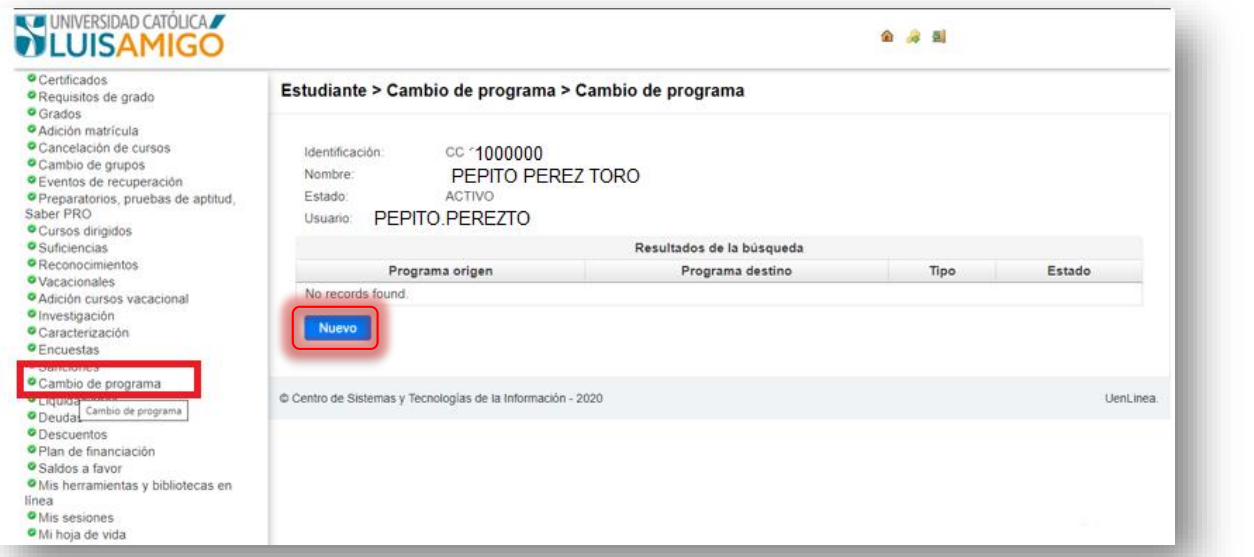

**5.** Luego, como se muestra en la siguiente pantalla, da clic **en programa actual** y seleccionalo. Haz lo mismo en la opción de **programa nuevo**.

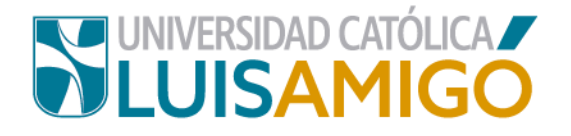

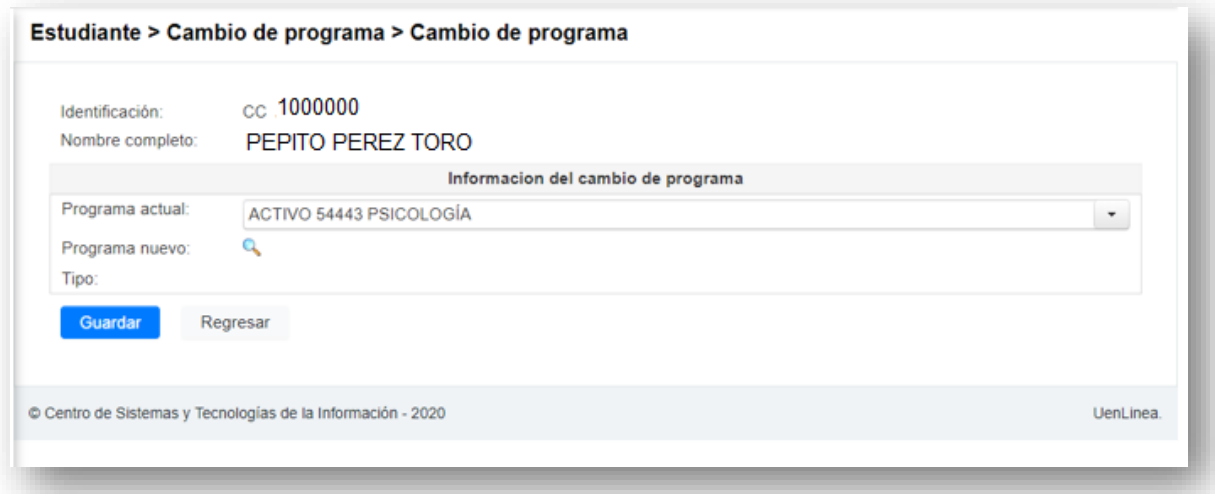

**6.** Cuando des clic en **programa nuevo**, saldrá la siguiente pantalla:

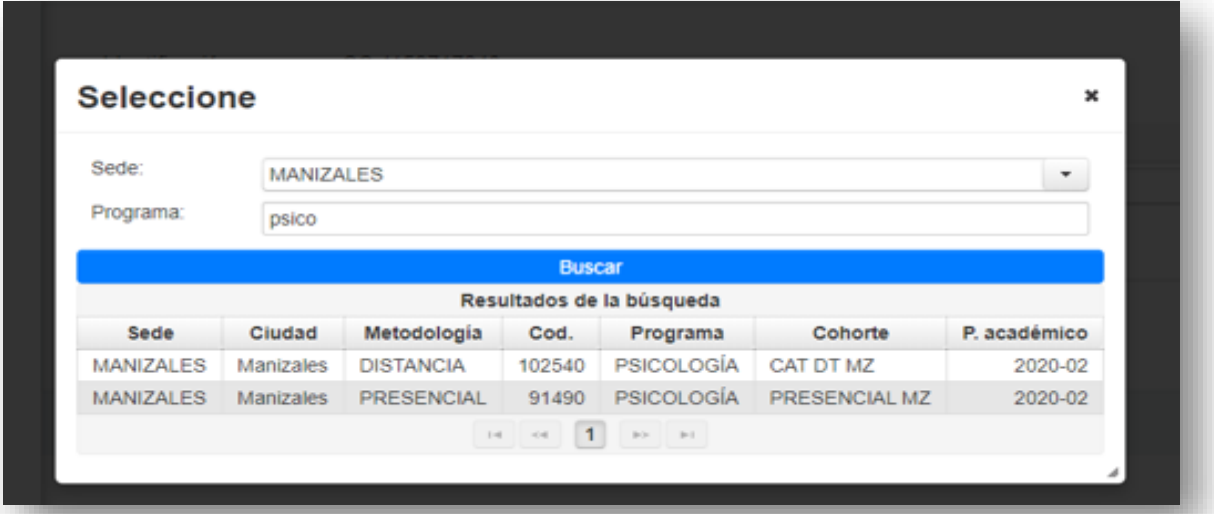

Selecciona la sede y el programa, ingresa la información y da clic en el botón **guardar.**

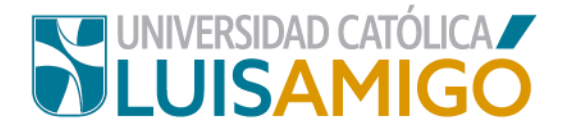

## Universidad Católica Luis Amigó

Sede principal Medellín - ColombiaTransversal 51 A Nº 67 B. 90 Tel. +57 (4)4487666 www.ucatolicaluisamigo.edu.co

> **Sedes país** Apartadó – Bogotá - Manizales – Montería

*Producción*  Departamento de Admisiones y Registro Académico Oficina de Comunicaciones y RRPP

Copyright © todos los derechos reservados. Julio de 2020

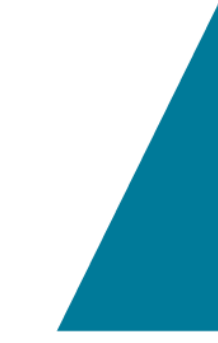

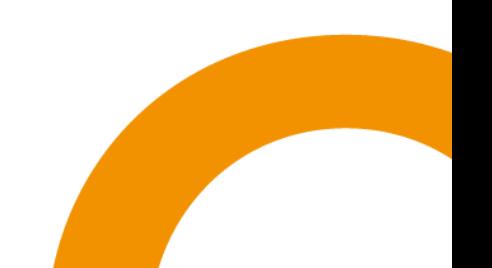